MINIMAN+DCS 4.0

# **MINIMAN+DCS**

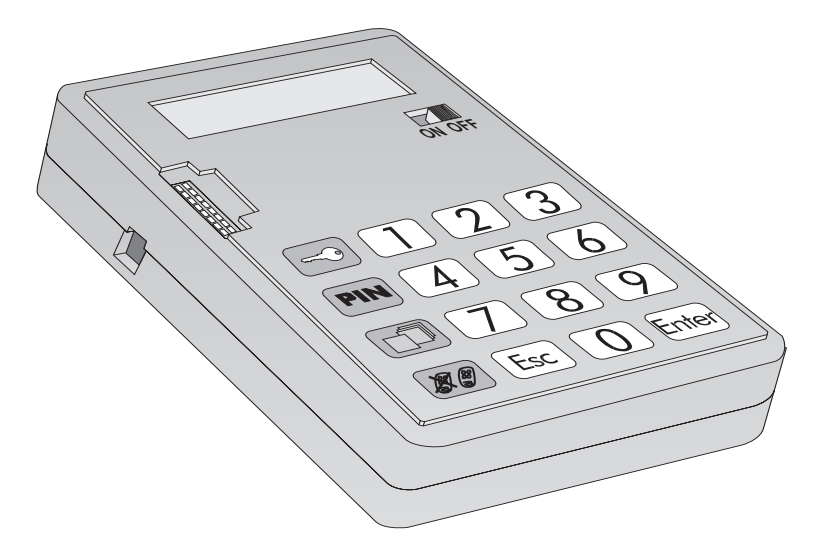

#### **DESCRIPCIÓN GENERAL/DESCRIPTION GÉNERALE/GENERAL DESCRIPTION/ALLGEMEINE BESCHREIBUNG/DESCRIZIONE GENERALE**

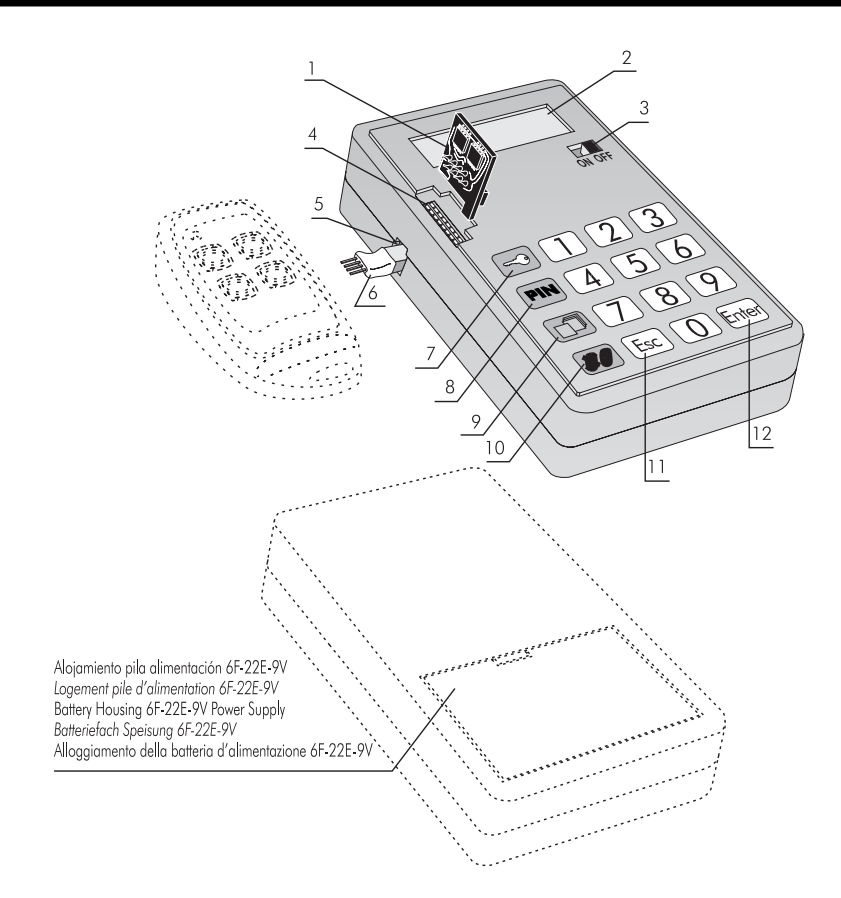

- 1. Tarjeta de memoria del receptor Carte mémoire du récepteur Receiver Memory Card Speicherkarte des Empfängers Scheda di memoria del ricevitore
- 4. Conexión tarjeta de memoria del receptor Connexion carte mémoire du récepteur Receiver Memory Card Connection Verbindung Speicherkarte des Empfängers Collegamento scheda di memoria del ricevitore
- 7. Función añadir código instalador Fonction ajouter code installateur Add Installer Code Function Funktion Installateur-Code anfügen Funzione aggiungere codice installatore
- 10. Función sustituir mando Fonction Double Emetteur Duplicate transmiter Function Funktion Sender kopieren Funzione Duplicato Transmettitore
- 2. Display LCD Affichage LCD LCD Flüssigkristall-Anzeige Display LCD
- 5. Conexión a emisores Connexion aux émetteurs Transmitter Connection Verbindung zu den Sendern Collegamento trasmettitori
- 8. Función Insertar PIN Fonction Insérer PIN Insert PIN Function Funktion PIN eingeben Funzione inserire PIN
- 11. Cancelar función Annuler Fonction Cancel Function Funktion annullieren Cancellare funzione
- 3. Interruptor de alimentación Interrupteur de l'alimentation Power Switch Ein/Aus-Schalter Interruttore d'alimentazione
- 6. Adaptador conexión a emisores Adaptateur connexion aux émetteurs Transmitter Connection Adapter Adapter für die Verbindung zu den Sendern Adattatore collegamento trasmettitori
- 9. Función copiar tarjeta de memoria del receptor Fonction copier carte mémorie du récepteur Copy Receiver Memory Card Function Funktion Speicherkarte des Empfängers kopieren Funzione copiare scheda di memoria del ricevitore
- 12. Confirmar función Confirmer Fonction Confirm Function Funktion bestätigen Confermare funzione

El programador portátil MINIMAN+DCS permite una sencilla y rápida gestión de instalaciones de RECEPTORES de la línea "Dynamic Code System" y una facilísima manipulación de emisores.

## **1. CONSIDERACIONES GENERALES**

En un equipo diseñado sólo para trabajar con tarjetas de memoria de RECEPTORES, o tarjetas RECEPTORAS, ya sean de 126 ó 500 códigos. No tiene capacidad para operar con centrales de control de acceso. Asimismo, manipula únicamente emisores "Dynamic Code System".

## **2. ADVERTENCIAS GENERALES**

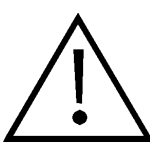

Asegúrese de desconectar el aparato receptor de la red antes de realizar cualquier manipulación con los elementos de memoria.

La alimentación de este equipo se consigue a través de una pila de 9V. No tiene conexión a una fuente de alimentación externa.

Si se introduce tres veces consecutivas una contraseña de acceso errónea, el programador portátil se desactiva. Para volver a activarlo deberá dejarlo encendido durante dos minutos, transcurridos los cuales el aparato le avisará con unos pitidos intermitentes y le volverá a solicitar la contraseña.

Si no recuerda la contraseña, deberá ponerse en contacto con su distribuidor habitual, puesto que le será imposible tener acceso al programador portátil una vez lo haya apagado.

La autonomía del Mini-programador es de aproximadamente 30 horas. Cuando el nivel de

batería sea bajo, aparecerá en pantalla el mensaje "batería agotada", y ya no le será posible trabajar con él.

El programador portátil MINIMAN+DCS está dotado de desconexión automática, por lo que pasados cinco minutos sin realizar ninguna operación con él, se desconectará automáticamente, antes de lo cual le avisará con unos sonidos intermitentes.

Podemos impedir su desconexión pulsando cualquier tecla mientras efectúa estos sonidos.

La tarjeta de memoria siempre tiene que ir colocada en la posición del gráfico.

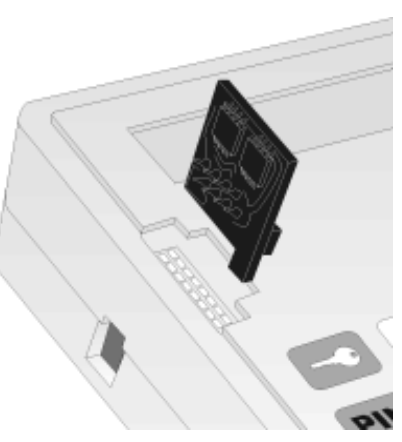

## **3. MANTENIMIENTO**

Cuando detecte alguna disminución de intensidad o salga el mensaje "batería agotada" en el display del programador, deberá sustituir la batería de alimentación. Esta se encuentra alojada en la parte posterior.

Se recomienda el uso de pilas alcalinas.

## **4. FUNCIONAMIENTO**

#### **4.1 FUNCIÓN PUESTA EN MARCHA**

Sitúe el interruptor de alimentación en la posición "ON". En la pantalla aparecerá un mensaje con el nombre del equipo y la versión correspondiente de programa, y se oirá un pitido corto.

Seguidamente, el Programador portátil le pedirá la contraseña, que constará de 6 cifras. Cada vez que pulse una cifra de la contraseña aparecerá en pantalla el símbolo "\*" y se

oirá un pitido corto. Una vez introducida correctamente, deberá validarla pulsando la tecla **Emer**. Si se equivoca, podrá borrarla, antes de validarla, pulsando la tecla **Esc**.

Si se introduce una contraseña errónea, en pantalla aparecerá el mensaje:

Una vez introducida correctamente la contraseña, aparecerá en pantalla el "Menú Principal de funciones".

Tanto el menú principal como el resto de sub-menús son de acceso directo, lo que significa que para entrar en ellos será suficiente con pulsar su tecla correspondiente.

Cuando se encuentre dentro de cualquier función y quiera volver a la pantalla de "(Elegir función)", bastará con que pulse la tecla  $F_{\text{S}}$ .

### **4.2 FUNCIÓN AÑADIR CÓDIGO DE INSTALADOR**

Pulse la tecla  $\leq$ ) y aparecerá la siguiente pantalla:

A continuación, inserte el emisor en su debido conector y pulse

cualquier botón de canal. Un pitido corto y la aparición momentánea de la pantalla de confirmación le indicarán que la operación se ha llevado a cabo de forma correcta.

Una vez realizada, volverá a la anterior pantalla. Esta operación podrá repetirse tantas veces como sea necesario.

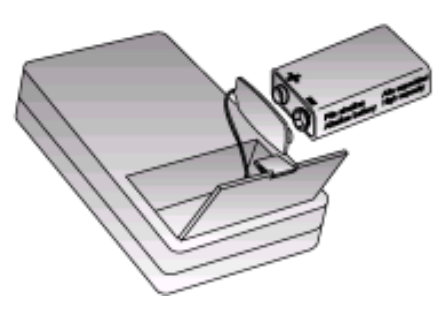

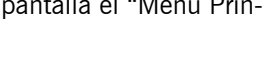

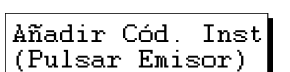

(Elegir función)

Operación OK

Acceso Protegido

Contr. MINIMAN

\*\*\*\*\*\*

#### **4.3 FUNCIÓN ELIMINAR CÓDIGO DE INSTALADOR**

Pulse simultáneamente las teclas  $\leq$ ) y **(Esc**), y aparecerá la siguiente pantalla:

> A continuación, inserte el emisor en el conector correspondiente y pulse cualquier botón del canal. Un pitido corto y la aparición momentánea de la pantalla de confirmación, le indicarán que la operación se ha

> > llevado a cabo de forma correcta.

Una vez realizada, volverá a la anterior pantalla. Esta operación podrá repertirse tantas veces como sea necesario.

#### **4.4 FUNCIÓN SUSTITUCIÓN DE EMISOR EXTRAVIADO**

Pulse la tecla  $\sqrt{\bullet}$  y aparecerá la siguiente pantalla:

A continuación teclee el número de código a substituir.

A medida de que vaya pulsando las correspondientes teclas, visualizará los números en la pantalla. Por ejemplo, si desea substituir el código "022457", visualizará:

Una vez tecleado el código pulse la tecla **Empa** y, seguidamente, le pedirá el número de substitución.

Tenga en cuenta que si inserta un número de substitución inferior al que se estaba utilizando en la instalación, el nuevo mando modificado y servido no funcionará . En caso de dejar el mismo número de substitución, el emisor extraviado al cual se pretende substituir y al mismo tiempo inutilizar, no quedará anulado en el receptor.

Teclee el número de substitución que corresponda (de 0 a 7) y pulse la tecla **Emer**. Un pitido corto y la aparición momentánea de una pantalla de confirmación le indicará que la operación se ha realizado correctamente.

Automáticamente volverá al menú anterior a la espera de repetir la función la veces que se requiera.

#### **4.5 FUNCIÓN INSERTAR "PIN" DE INSTALACIÓN EN UN EMISOR**

Pulse la tecla  $\binom{p}{N}$  y aparecerá la siguiente pantalla:

A continuación teclee las cuatro cifras correspondientes al PIN de la instalación. A medida que vaya pulsando las teclas numéricas, visualizará los números en la pantalla. Por ejemplo si el PIN es "1234", visualizará:

Una vez tecleado el código pulse **Enter**) y otra pantalla le advertirá de que inserte el emisor :

Quitar Cód. Inst (Pulsar Emisor)

022457

Nº Sustitución

Insertar PIN (Teclear código)

Duplicado emisor (Teclear código)

Insertar PIN 1234

Insertar PIN (Pulsar Emisor)

Sustituir mando (Teclear código)

Operación OK

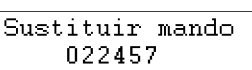

Operación OK

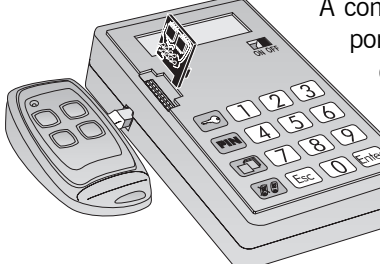

**ESPAÑOL** 

4

Por último inserte el emisor y pulse cualquier canal, un pitido corto y la aparición momentánea de la pantalla de confirmación le indicarán que la operación se ha llevado a cabo de forma correcta.

Una vez realizada, volverá a la anterior pantalla. De esta manera, se podrá insertar este mismo PIN ya tecleado en tantos emisores como se requiera.

#### **4.6 FUNCIÓN INSERTAR "PIN" DE INSTALACIÓN Y CÓDIGO DE INSTALADOR EN UN EMISOR**

Pulse simultáneamente las teclas  $F_{\text{sec}}$  y  $\overline{S}$  y aparecerá la siguiente pantalla:

A continuación teclee las cuatro cifras correspondientes al PIN de la instalación. A medida que vaya pulsando las teclas numéricas, visualizará los números en la pantalla. Por ejemplo si el PIN es "1234", visualizará:

Una vez tecleado el código pulse *Enteral* y otra pantalla le advertirá de que inserte el emisor :

Por último inserte el emisor y pulse cualquier canal, un pitido corto y la aparición momentánea de la pantalla de confirmación le indicarán que la operación se ha llevado a cabo de forma correcta.

Una vez realizada, volverá a la anterior pantalla. De esta manera, se podrá insertar este mismo PIN ya tecleado en tantos emisores como se requiera.

Con esta función se insertará a la vez el pin de instalación y el código de instalador.

#### **4.7 FUNCIÓN COPIAR TARJETA DE MEMORIA**

Pulse la tecla  $\boxed{\fbox{ }}$ y aparecerá la siguiente pantalla:

> A continuación, inserte la tarjeta de memoria del receptor en el conector correspondiente y pul-

se la tecla *Enten*. La siguiente pantalla le indicará que el programador está leyendo el contenido de la tarjeta.

Una vez haya copiado todo el contenido,

aparecerá una pantalla que le indicará que ya puede retirar la tarjeta que deseaba copiar y poner la tarjeta destino. De nuevo la misma pantalla que antes le indicará que el contenido se está copiando en la tarjeta nueva de memoria.

Una vez realizada la operación, el programador portátil volverá a la primera pantalla y quedará en condiciones de repetir la operación (habría que insertar de nuevo la tarjeta

Copiar TM (Insertar TM)

Insertar PIN (Teclear código)

Insertar PIN 1234

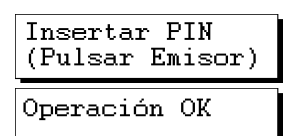

Insertar PIN (Pulsar Emisor)

Operando...

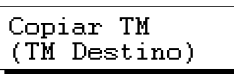

Operación OK

Insertar PIN (Pulsar Emisor) origen si se deseara copiar otra tarjeta de memoria).

Esta función sólo realiza un traspaso de códigos, mantiene el formato de las tarjetas.

Si la tarjeta destino no es virgen o no está vacía, el contenido se perderá.

Si la tarjeta destino es de capacidad inferior al contenido que se desea copiar en ella, el programador no permitirá la operación y lo advertirá con la siguiente pantalla:

#### **4.8 FUNCIÓN BORRAR CÓDIGO**

Pulse simultáneamente las teclas  $F_{\text{SC}}$  y  $\Box$ , y aparecerá el siguiente mensaje:

A continuación, inserte la tarjeta de memoria del receptor en el conector correspondiente y teclee el número del código que desea borrar. A medida que vaya pulsando las correspondientes teclas, visualizará los números en la pantalla. Por ejemplo, si desea borrar el código "123456", visualizará:

Una vez tecleado el código, pulse *Enter*. Un pitido corto y la aparición momentánea de una pantalla de confirmación le indicará que la operación se ha llevado a cabo de forma correcta.

Automáticamente volverá al menú anterior y la tarjeta de memoria del receptor ya tendrá borrado el código. En caso de querer borrar más códigos, deberá repetir la operación tantas veces como le sea necesario.

Si el código tecleado no existe en la memoria, el avisará con el siguiente mensaje:

#### **4.9 FUNCIÓN CAMBIO DE CONTRASEÑA DE ACCESO**

Para cambiar la contraseña del Programador portátil o bien inhibirla, deberá seguir los pasos que a continuación se detallan:

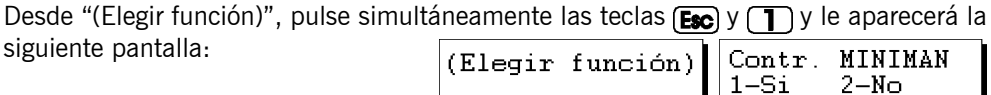

Pulsando la tecla  $\mathcal{D}$ , un pitido corto y la aparición momentánea de una pantalla de confirmación validarán la inhibición de la contraseña. A partir de este momento, cuando vuelva a encender el programador portátil, ya no se lo pedirá.

Pulsando la tecla  $\Box$ , aparecerá otra pantalla que le preguntará si desea cambiarla. Pulsan-

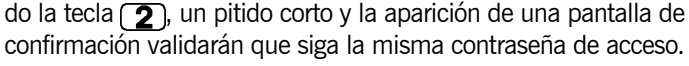

Al pulsar la tecla  $\Box$ , se le pedirá que introduzca el nuevo número de seis cifras. Mientras las va introduciendo, visualizará el signo "\*". Error Operación

Borrar Código (Teclear código)

Borrar Código 123456

Operación OK

No encontrado

Nueva contr. 2  $1-Si$ 2-No

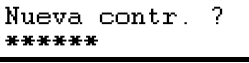

6

nueva pantalla le hará repetir el número, por seguridad. En caso de que los números no coincidan, el programador vol-

Una vez introducidas todas las cifras, pulse la tecla **Enter** y una

verá a "(Elegir función)" sin haber validado la operación, cosa que indicará momentáneamente con la pantalla siguiente:

En caso contrario, un pitido corto junto con la aparición momentánea de una pantalla de confirmación, validarán la nueva contraseña y el programador volverá a "(Elegir función)".

#### **4.10 FUNCIÓN INSERTAR "PIN + BLOQUEO" DE INSTALACIÓN EN UN RECEPTOR**

Pulse las teclas  $F_{\text{SC}}$  y  $F_{\text{IN}}$  simultáneamente y aparecerá la siguiente pantalla:

A continuación teclee las cuatro cifras correspondientes al PIN de la instalación. A medida que vaya pulsando las teclas numéricas, visualizará los números en la pantalla. Por ejemplo si el PIN es "1234", visualizará:

Una vez tecleado el código pulse *Enteral* y otra pantalla le advertirá que inserte la tarjeta de memoria del receptor:

Por último inserte la tarjeta de memoria del receptor y pulse nuevamente la tecla **Emen**, un pitido corto y la aparición momentánea de la pantalla de confirmación le indicarán que la operación se ha llevado a cabo de forma correcta.

Una vez realizada, otra pantalla le mostrará el siguiente PIN de instalación (incrementando en uno el número anterior). De esta manera, se podrá insertar este otro PIN a una nueva tarjeta de memoria.

**El marcado CE colocado en este aparato significa que cumple con las disposiciones recogidas en las directivas 89/336/CEE sobre compatibilidad electromagnética.**

## Error Operación

Repetir contr.

\*\*\*\*\*\*

Pin + Bloqueo TM (Teclear código)

Pin + Bloqueo TM 1234

PIN + Bloqueo TM (Insertar TM)

PIN + Bloqueo TM Operación OK

### **MINIMAN+DCS**

Le programmateur portable MINIMAN+DCS permet de gérer facilement et rapidement les installations de RÉCEPTEURS de la ligne "Dynamic Code System" ainsi que de manipuler très aisément les émetteurs.

## **1. OBSERVATIONS GÉNÉRALES**

Il s'agit d'un appareil uniquement conçu pour fonctionner avec des cartes mémoire de RÉCEPTEURS, ou cartes RÉCEPTRICES de 126 ou 500 codes. Il ne peut pas opérer avec les centrales de contrôle d'accès. De même, il ne manipule que les émetteurs "Dynamic Code System".

## **2. AVERTISSEMENTS GÉNÉRAUX**

Avant toute manipulation des éléments de mémoire, s'assurer de déconnecter l'appareil

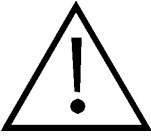

récepteur du réseau.

Cet appareil est alimenté par une pile de 9V. Sa connexion à une source d'alimentation externe n'est pas possible.

Si un mot de passe d'accès incorrect est introduit trois fois de suite, le programmateur portable se désactive. Pour le réactiver, le laisser allumé pendant deux minutes, après lesquelles l'appareil émettra des signaux sonores intermittents et demandera de nouveau le mot de passe.

Si vous ne vous souvenez plus du mot de passe, contactez votre distributeur habituel, car il vous sera impossible d'avoir accès au programmateur portable si vous l'avez éteint.

L'autonomie du Mini-programmateur est d'environ 30 heures. Quand la batterie est basse, le message "batterie déchargée" apparaît sur l'écran et il sera alors impossible d'utiliser l'appareil.

Le programmateur portable étant muni d'une déconnexion automatique, après cinq minutes sans y avoir réalisé aucune opération il émettra des signaux sonores intermittents et se déconnectera automatiquement.

Il est possible d'éviter la déconnexion en appuyant sur n'importe quelle touche pendant les signaux acoustiques.

La carte mémoire doit toujours être placée dans cette position.

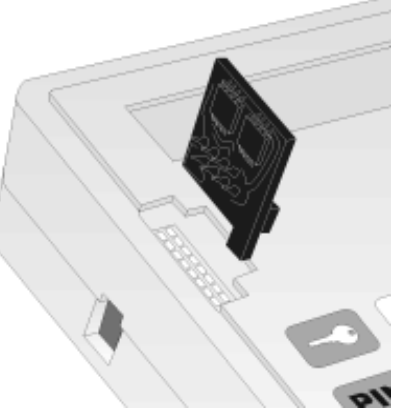

## **3. ENTRETIEN**

Si une diminution d'intensité est détectée ou si le message "batterie déchargée" apparaît sur l'écran du programmateur, remplacer la batterie d'alimentation. Elle est logée dans la partie arrière.

Nous recommandons d'utiliser des piles alcalines.

## **4. FONCTIONNEMENT**

#### **4.1 MISE EN MARCHE**

Mettre l'interrupteur d'alimentation sur "ON". Un message apparaîtra sur l'écran avec le nom de l'appareil et la version correspondant de programme et un signal sonore court se fera entendre.

Le Programmateur portable demandera ensuite le mot de passe, qui sera composé de 6 chiffres. À chaque pulsation de ces chiffres, le symbole "\*" apparaîtra sur l'écran et un court signal

sonore se fera entendre. Une fois correctement introduit, valider le mot de passe en appuyant sur la touche  $\epsilon_{\text{mion}}$ . En cas d'erreur, l'effacer avant de le valider en appuyant sur  $\epsilon_{\text{sec}}$ .

Si le mot de passe introduit est incorrect, le message suivant apparaîtra sur l'écran:

Après avoir introduit correctement le mot de passe, le "Menu Principal des Fonctions" apparaîtra sur l'écran.

Aussi bien le menu principal que le reste de sous-menus sont à accès direct; pour y entrer, il suffit donc d'appuyer sur la touche correspondante.

Une fois dans n'importe quelle fonction, pour retourner à l'écran "(Choix fonction)" appuyer sur la touche  $F_{\text{S}}$ .

#### **4.2 AJOUTER CODE DE L'INSTALLATEUR**

Appuyer sur la touche  $\equiv$ , l'écran suivant apparaîtra:

Introduire ensuite l'émetteur dans le connecteur approprié et appuyer sur n'importe quel bouton de canal. Un court signal sonore et l'apparition momentanée de l'écran de confirmation indiqueront que l'opération a été correctement réalisée.

Cette opération réalisée, l'écran précédent réapparaîtra. Cette opération est réalisable autant de fois que nécessaire.

**COMMERCIAL STATE** 

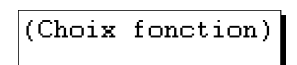

Graver Code Inst (Appuyer émet.) Opération OK

Accès protégé

MOT DE PASSE \*\*\*\*\*\*

#### **4.3 ÉLIMINER CODE DE L'INSTALLATEUR**

Appuyer simultanément sur les touches  $\leq$  et  $\epsilon$   $\approx$  if ecran suivant apparaîtra:

> Introduire ensuite l'émetteur dans le connecteur correspondant et appuyer sur n'importe quel bouton du canal. Un court signal sonore et l'apparition momentanée de l'écran de confirmation indiqueront que l'opération

a été correctement réalisée.

Cette opération réalisée, l'écran précédent réapparaîtra. Cette opération est réalisable autant de fois que nécessaire.

#### **4.4 REMPLACER ÉMETTEUR PERDU**

Appuyer sur la touche  $\llbracket \bullet \rrbracket$ ; l'écran suivant apparaîtra:

Taper ensuite le numéro de code à remplacer.

Au fur et à mesure de l'introduction du code, les chiffres seront affichés sur l'écran. Par exemple, Si vous désirez remplacer le code "022457", vous verrez apparaître:

Après avoir tapé le code, appuyer sur la touche *Enteri* ; le numéro de remplacement sera demandé.

Tenir compte du fait que si le numéro de remplacement introduit est inférieur à celui qui était utilisé dans l'installation, la nouvelle télécommande modifiée et fournie ne fonctionnera pas. Dans le cas où le même numéro de remplacement serait laissé, l'émetteur perdu que l'on veut remplacer tout en le rendant inutilisable ne sera pas annulé dans le récepteur.

Taper le numéro de remplacement correspondant (de 0 à 7) et appuyer sur la touche *Enter*. Un court signal sonore et l'apparition momentanée d'un écran de confirmation indiqueront que l'opération a été correctement réalisée.

Le menu précédent réapparaîtra automatiquement, totalement disponible pour que la fonction soit répétée autant de fois que désiré.

#### **4.5 INSÉRER "PIN" D'INSTALLATION DANS UN ÉMETTEUR**

Appuyer sur la touche  $\boxed{PIN}$ ; l'écran suivant apparaîtra:

Taper ensuite les quatre chiffres correspondant au PIN de l'installation. Au fur et à mesure de leur introduction, ils s'afficheront sur l'écran. Par exemple, si le PIN est "1234", l'écran affichera:

Une fois le code introduit, appuyer sur *Enteri*; un autre écran demandera que l'émetteur soit inséré:

Double Emetteur 022457

N. Double

(Taper Code)

Insérer PIN (Taper Code)

Insérer PIN 1234

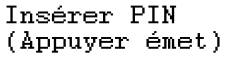

Annuler Code Ins (Appuyer émet.)

Double Emetteur (Taper Code)

Opération OK

FRANÇAIS

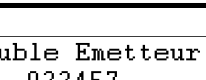

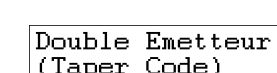

Opération OK

Finalement, introduire l'émetteur et appuyer sur n'importe quel canal; un court signal sonore et l'apparition momentanée de l'écran de confirmation vous indiqueront que l'opération a été correctement réalisée.

Une fois cette opération réalisée, l'écran précédent réapparaîtra. Il sera ainsi possible d'introduire ce même PIN déjà tapé, dans autant d'émetteurs que l'on voudra.

#### **4.6 FONCTION INSÉRER "PIN" D'INSTALLATION ET CODE INSTALLATEUR DANS UN ÉMETTEUR.**

Appuyer sur la touche  $\epsilon$   $\epsilon$  et  $\epsilon$  ; l'écran suivant apparaîtra:

Taper ensuite les quatre chiffres correspondant au PIN de l'installation. Au fur et à mesure de leur introduction, ils s'afficheront sur l'écran. Par exemple, si le PIN est "1234", l'écran affichera:

Une fois le code introduit, appuyer sur *Enteri*; un autre écran demandera que l'émetteur soit inséré:

Finalement, introduire l'émetteur et appuyer sur n'importe quel canal; un court signal sonore et l'apparition momentanée de l'écran de confirmation vous indiqueront que l'opération a été correctement réalisée.

Une fois cette opération réalisée, l'écran précédent réapparaîtra. Il sera ainsi possible d'introduire ce même PIN déjà tapé, dans autant d'émetteurs que l'on voudra.

Grâce à cette fonction, on insérera à la fois le pin d'installation et le code de l'installateur.

#### **4.7 COPIER CARTE MÉMOIRE**

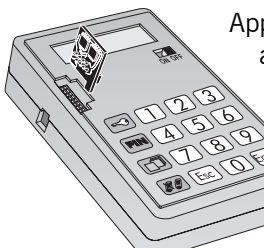

Appuyer sur la touche  $\Box$ ; l'écran suivant apparaîtra:

> Introduire ensuite la carte mémoire du récepteur dans le connecteur correspondant et appuyer sur la

touche Emen. L'écran suivant indiquera que le programmateur est en train de lire le contenu de la carte.

Après avoir copié tout le contenu, un écran apparaîtra indiquant que l'on peut retirer la carte que l'on désirait copier, et mettre la carte destination. De nouveau, le même écran que précédemment

indiquera que le contenu est en train d'être copié sur la nouvelle carte mémoire.

Une fois l'opération réalisée, le programmateur portable reviendra au premier écran et sera prêt pour répéter l'opération (la carte origine devra être de nouveau introduite pour

Opération OK

Insérer PIN (Appuyer émet)

Insérer PIN (Taper Code)

Insérer PIN 1234

Insérer PIN (Appuyer émet)

Opération OK

Insérer PIN (Appuyer émet)

Copier TM (Insérer TM) Réalise opérat.

Copier TM (Destination)

pouvoir copier une autre carte mémoire).

Cette fonction ne réalise qu'un transfert de codes, le format des cartes étant conservé.

Si la carte destination n'est pas vierge ou n'est pas vide, son contenu se perdra.

Si la capacité de la carte destination est inférieure à celle du contenu que l'on désire copier, le programmateur ne permettra pas l'opération et avertira avec l'écran suivant:

#### **4.8 EFFACER CODE**

Appuyer simultanément sur les touches  $F_{\text{SC}}$  et  $\Box$ , ; le message suivant apparaîtra:

Introduire ensuite la carte mémoire du récepteur dans le connecteur correspondant et taper le numéro de code à effacer. Au fur et à mesure de l'introduction du code, les Effacer code

numéros s'afficheront sur l'écran. Par exemple, si on veut effacer le code "123456", l'écran montrera:

Une fois le code introduit, appuyer sur **Enter**. Un court signal sonore et l'apparition momentanée d'un écran de confirmation indiqueront que l'opération a été correctement réalisée.

Le menu précédent réapparaîtra automatiquement et le code sera effacé de la carte mémoire du récepteur. Pour effacer plusieurs codes, répéter l'opération autant de fois que nécessaire.

Si le code tapé n'existe pas dans la mémoire, le message suivant s'affichera:

#### **4.9 CHANGEMENT DU MOT DE PASSE D'ACCÈS**

Pour changer le mot de passe du Programmateur portable ou pour l'annuler, procéder de la façon suivante:

Á partir de "(Choix fonction)", appuyer simultanément sur les touches  $\epsilon$  et  $\tau$ ; l'écran suivant apparaîtra: (Choix fonction) MOT DE PASSE

En appuyant sur la touche  $\mathcal{L}$ , un court signal sonore et l'apparition momentanée d'un écran de confirmation valideront l'annulation du mot de passe. À partir de ce moment, quand le programmateur portable sera rallumé, il ne demandera plus ce mot de passe.

En appuyant sur la touche  $\Box$ , un autre écran apparaîtra demandant si le mot de passe

doit être changé. En appuyant sur la touche  $(2)$ , , un court signal sonore et l'apparition d'un écran de confirmation valideront l'utilisation du mot de passe d'accès précédent.

En appuyant sur la touche  $\Box$ , un message apparaîtra demandant d'introduire le nouveau mot de passe de 6 chiffres. Pendant leur introduction, le signe "\*" s'affichera.

Nouv. Mot passe \*\*\*\*\*\*

Pas trouvé

Opération OK

123456

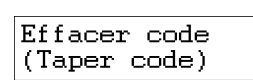

Erreur Opération

FRANÇAIS

 $1-0u$ i  $2-Non$ 

Nouv. Mot passe  $1-0u$ i  $2-Non$ 

Une fois tous les chiffres introduits, appuyer sur la touche *Enter*i; un nouvel écran demandera que le numéro soit répété, pour plus de sécurité.

Si les numéros ne coïncident pas, le programmateur affichera de nouveau "(Choix fonction)" sans avoir validé l'opération, ce qui sera momentanément indiqué par l'écran suivant:

Dans le cas contraire, un court signal sonore et l'apparition momentanée d'un écran de confirmation valideront le nouveau mot de passe, et le programmateur retournera à "(Choix fonction)".

#### **4.10 FONCTION INSÉRER "PIN + PROTECTION" D'INSTALLATION DANS UN RÉCEPTEUR**

Appuyez simultanément sur les touches (Esc) et (PIN) et l'écran suivant s'affichera:

Tapez ensuite les quatre chiffres correspondant au PIN de l'installation. Au fur et à mesure que vous appuierez sur les touches numériques, les numéros s'afficheront sur l'écran. Par exemple si le PIN est "1234", vous visualiserez:

Une fois le code tapé appuyez sur **Enter** et un autre écran vous demandera d'insérer la carte mémoire du récepteur.

Insérer finalement la carte mémoire du récepteur et appuyer de nouveau sur la touche *Enter*, un court signal sonore et l'apparition momentanée de l'écran de confirmation indiquera que l'opération s'est réalisée correctement.

Une fois cela réalisé, un autre écran montrera le PIN d'installation suivant (augmenté de 1 par rapport au numéro précédent) (1235). Il sera ainsi possible d'insérer cet autre PIN dans une nouvelle carte mémoire.

**La marque CE placée sur cet appareil signifie qu'il respecte les dispositions des directives 89/336/CEE concernant la compatibilité électromagnétique.**

Répeter Mot pas. \*\*\*\*\*\*

Erreur Opération

1234 PIN + Protect TM (Insérer TM)

PIN + Protect TM (Taper Code)

PIN + Protect TM

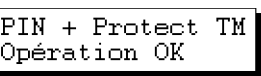

The MINIMAN+DCS portable programmer enables simple, fast management of RECEIVER installations of the "Dynamic Code System" line and very easy transmitter

## **1. GENERAL CONSIDERATIONS**

It is a unit designed only to work with RECEIVER memory cards, or RECEIVER cards, either of 126 or 500 codes. It does not have the capacity to operate with access control nodes. In addition, the device is designed only to handle "Dynamic Code System" transmitters.

## **2. GENERAL PRECAUTIONS**

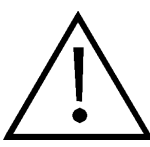

Make sure to disconnect the receiver from the network before handling any memory elements.

Power to this device is supplied by a 9V battery. It does not have any connection to an outside power supply.

If you enter a wrong password three times consecutively, the Portable Programmer will automatically de-activate itself. To reactivate it, you must leave it powered up for two minutes, after which the device will transmit a series of beeps and prompt you to enter the code again.

If you forget the password, you will have to contact your regular distributor, since it will be impossible for you to access the Portable Programmer after switching it off.

The Mini programmer has a battery life of 30 hours. When the battery power is low, the Low Battery prompt will be displayed and thereafter the device will be inoperative.

The MINIMAN+DCS portable programmer features an auto-disconnect function, which switches off the device automatically after an idle time of five minutes. A series of beeps warns you of imminent auto-disconnect.

You can prevent the auto-disconnect by pressing any key when you hear the beeps.

The memory card must always be inserted in the position shown in the drawing.

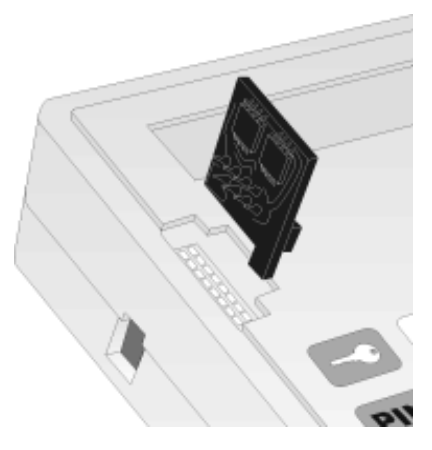

ENGLISH ENGLISH

## 14

### **3. MAINTENANCE**

When any loss of voltage is detected or the "low battery" prompt appears on the display of the programmer, the supply battery must be replaced in the rear of the device.

The use of alkaline batteries is recommended.

## **4. WORKING**

#### **4.1 STARTING**

Set the supply switch to "ON". The display shows a message with the unit name and the program version number and a short beep will be heard.

Then the portable programmer will ask you for the 6-figure password. Each time you press a figure of the password, the display will show the symbol "\*" and a short beep will

be heard. When entered correctly, the password must be validated pressing the key  $\epsilon$  or If the password is wrong, it may be deleted before validation by pressing the key  $F_{\text{S}}$ .

If a wrong password is entered, the display will show the message:

Once the correct password has been entered, you enter the screen "Main Function Menu".

Both the main menu and the other sub-menus are direct access, which means that it is only necessary to press the corresponding key to enter the menus.

When you are in any function and wish to return to the display "(Choose function)", just press the key  $F_{\text{S}}$ .

#### **4.2 ADD INSTALLER CODE FUNCTION**

Press the key  $\leq$  yand the following screen appears:

Then insert the transmitter in the connector and press any channel button. A short beep and the momentary appearance of the confirmation screen will indicate that the operation has been carried out correctly.

Once finished, you will return to the previous screen. This operation may be repeated as many times as necessary.

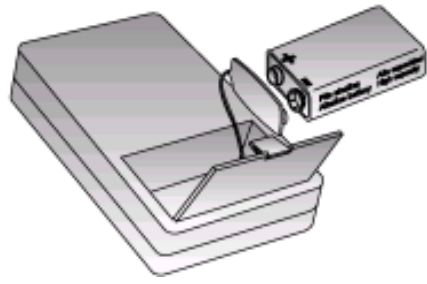

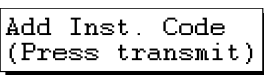

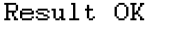

**Password** \*\*\*\*\*\*

Protected Access

Choose function

#### **4.3 ELIMINATE INSTALLER CODE FUNCTION**

Simultaneously press the keys  $\leq$  and  $\mathsf{E}\mathsf{sc}$ , and the following screen will appear:

> Then insert the transmitter in the connector and press any channel button. A short beep and the momentary appearance of the confirmation screen will indicate that

> > the operation has been carried out correctly.

Once finished, you will return to the previous screen. This operation may be repeated as many times as necessary.

#### **4.4 REPLACE LOST TRANSMITTER FUNCTION**

Press the key  $\sqrt{2\pi}$  and the following screen will appear :

Then, key the code number to be replaced.

As the corresponding keys are pressed, the numbers will be visualised on the display. For example, if you wish to replace the code "022457", the display will show:

Once the code has been entered, press the key **Enter** and you will be asked for the replacement number.

Remember that if you enter a replacement number lower than the number that was being used in the installation, the new modified, served command will not work. If you leave the same replacement number, the lost transmitter intended for replacement and inutilisation will not be annulled in the receiver.

Key the corresponding replacement number (from 0 to 7) and press the key **Enter**. A short beep and the momentary appearance of the confirmation screen will indicate that the operation has been carried out correctly.

You will automatically return to the previous menu and be able to repeat the function as many times as you wish.

#### **4.5 ENTER TRANSMITTER INSTALLATION "PIN" FUNCTION**

Press the key  $\binom{p}{N}$  and the following screen will appear:

Then, key the four figures corresponding to the PIN of the installation. As you press the numerical keys, the display will visualise the numbers. For example, if the PIN is "1234", it will show:

Once the code has been keyed, press  $\epsilon$ nter and another screen will tell you to insert the transmitter:

Duplicate trans. (Type Code)

Insert Pin (Type Code)

Insert Pin 1234

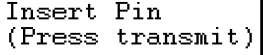

Result OK

Duplicate trans. (Type Code)

Cancel Inst.Code (Press transmit)

Result OK

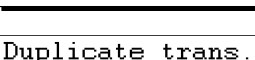

Duplicate Number

022457

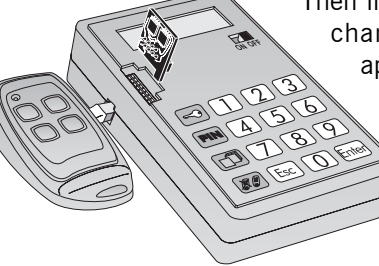

Finally, insert the transmitter and press any channel. A short beep and the momentary appearance of the confirmation screen will indicate that the operation has been carried out correctly.

Result OK

Insert Pin (Press transmit)

Once finished, you will return to the previous screen. In this way, the same pin already entered can be used with as many transmitters as you wish.

#### **4.6 FUNCTION RECORD FACILITY "PIN" AND INSTALLER CODE IN A TRANSMITTER.**

Press the key  $E_{\text{SC}}$  and  $\overline{5}$  and the following screen will appear:

Then, key the four figures corresponding to the PIN of the installation. As you press the numerical keys, the display will visualise the numbers. For example, if the PIN is "1234", it will show:

Once the code has been keyed, press **Enter**) and another screen will tell you to insert the transmitter:

Finally, insert the transmitter and press any channel. A short beep and the momentary appearance of the confirmation screen will indicate that the operation has been carried out correctly.

Once finished, you will return to the previous screen. In this way, the same pin already entered can be used with as many transmitters as you wish.

Thank to this function, the facility "PIN" and the installer code will both be recorded

### **4.7 COPY MEMORY CARD FUNCTION**

Press the key  $\Box$  and the following screen will appear:

Then, insert the receiver memory card in the corresponding

connector and press the key **Enter**. The following screen will show you that the programme is reading the content of the card.

> Once all of the contents have been copied, the screen will appear to show that you can remove the card

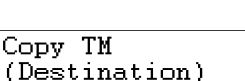

you wanted to copy and fit the destination card. The same screen as before will indicate that the contents are being copied to the new memory card.

Once the operation has finished, the portable programmer will return to the first screen and will be ready to repeat the operation (the origin card will have to be reinserted if you want to copy another memory card).

Copy TM (Insert TM)

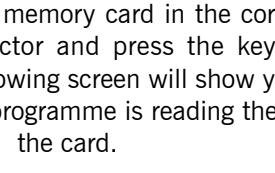

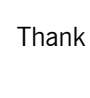

Processing

Insert Pin (Type Code)

Insert Pin 1234

Result OK

Insert Pin (Press transmit)

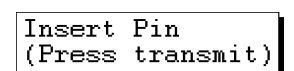

This function only transfers codes, and maintains the format of the cards.

If the destination card is not blank and empty, the contents will be lost.

If the capacity of the destination card is smaller than the content that you wish to copy on it, the programmer will not allow the operation and will issue a warning on the following screen:

#### **4.8 DELETE CODE FUNCTION**

Simultaneously press the keys and  $\Box$ , and the following message will appear:

Then, insert the receiver memory cards in the corresponding connector and key the code

number you wish to delete. As you press the corresponding keys, the display will visualise the numbers. For example, if you wish to delete the code "123456", it will show:

Once the code has been keyed, press  $\epsilon_{\text{mion}}$ . A short beep and the momentary appearance of the confirmation screen will indicate that the operation has been carried out correctly.

You will automatically return to the previous menu and the code of the receiver memory card will have been deleted. If you wish to delete more codes, you must repeat the operation as many times as necessary.

If the code that has been keyed does not exist in the memory, you will be warned with the following message:

#### **4.9 CHANGE PASSWORD FUNCTION**

To change or inhibit the password of the portable programmer, proceed as follows:

From "(Choose function)", simultaneously press the keys  $F_{\text{sec}}$  and  $\boxed{1}$ , and the following screen will appear: Password Choose function

By pressing the key  $\mathcal{Z}$ , a short beep and the momentary appearance of the confirmation screen will validate the inhibition of the password. From this moment, when you turn on the portable programme again, you will not be asked for it.

By pressing the key  $\Box$ , , another screen will appear which will ask you if you wish to change it. By pressing the key  $\mathbf{2}$ , a short beep and the

appearance of the confirmation screen will validate that the same password stands.

When you press the key  $\Box$ , you will be asked to enter the new six-figure number. While you are entering them, the display will visualise the sign "\*".

Once all of the figures have been entered, press the key **Enter** and a new screen will make you repeat the number for security reasons.

Error Operation

Result OK

Delete code 123456

Delete code (Type Code)

> ENGLISH ENGLISH

Not found

 $1 - Yes$   $2 - No$ 

New Password?  $1 - Yes$   $2 - No$ 

New Password? \*\*\*\*\*\*

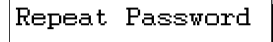

Should the numbers fail to coincide, the programmer will return to "(Choose function)" without the operation being validated, which will momentarily be indicated with the following screen:

Error Operation

In the opposite case, a short beep together with the momentary appearance of a confirmation screen will validate the new password and the programmer will return to "(Choose function)".

#### **4.10 INSERT INSTALLATION "TM + PIN PROTECT" FUNCTION FOR RECEIVERS**

Press  $F_{\text{SC}}$  and  $F_{\text{IN}}$  together and the following screen will appear:

Then key in the four figures of the installation's PIN. As you press the numbers, they will appear on the display, for instance, if the PIN is "1234", the display will show:

Once the code has been entered, press **Enter** and another display will tell you to insert the receiver memory card:

Finally, insert the receiver memory card and press  $F_{\text{min}}$ , a short beep and the momentary appearance of the confirmation display will indicate that the operation has been carried out correctly.

TM PIN + Protect (Type Code)

TM PIN + Protect 1234

TM PIN + Protect (Insert TM)

TM PIN + Protect Result OK

Once complete, another display will show the following installation PIN (the previous number increased by one) (1235) and this PIN may be inserted for a new memory card.

**The CE marking on this apparatus means that it complies with the dispositions set out in directives 89/336/CEE on electromagnetic compatibility.**

## **MINIMAN+DCS**

Der tragbare MINIMAN+DCS-Programmierer ermöglicht eine ebenso rasche wie unkomplizierte Steuerung von EMPFÄNGER-Anlagen der reihe "Dynamic Code System" sowie eine äußerst einfache Verwaltung von Sendern.

## **1. ALLGEMEINE HINWEISE**

Das Gerät darf nur im Zusammenhang mit EMPFÄNGER-Speicherkarten oder EMPFÄNGER-Karten zu jeweils 126 oder 500 Codes verwendet werden. Es besteht kein Zugang zur zentralen Zugangskontrolle. Das Gerät kommt ferner nur für Sender der Reihe "Dynamic Code System" in Frage.

## **2. ALLGEMEINE HINWEISE ZUR SICHERHEIT**

Vor jedem Eingriff in die Speicherelemente ist der Empfänger vom Netz zu trennen.

Das Gerät wird von einer 9-V-Batterie gespeist. Ein Anschluß an eine externe Stromquelle ist nicht vorgesehen.

Wird dreimal hintereinander ein falsches Paßwort eingegeben, setzt sich der tragbare Programmierer außer Betrieb. Zur erneuten Inbetriebnahme muß er zwei Minuten lang eingeschaltet bleiben, worauf ein akustisches Signal die erneute Eingabe des Paßworts anfordert.

Ist das richtige Paßwort vergessen worden, muß Kontakt mit dem zuständigen Fachhändler aufgenommen werden, da sonst nach dem Ausschalten des tragbaren Programmierers kein Zugang mehr zum Gerät gegeben ist.

Die Betriebsautonomie des Geräts beläuft sich auf ca. 30 Stunden. Bei sich leerender Batterie erscheint auf der Anzeige die Meldung "Batterie leer", worauf das Gerät nicht mehr bedient werden kann.

Der tragbare MINIMAN+DCS-Programmierer ist mit einer automatischen Abschaltung ausgestattet; kommt es so während fünf Minuten zu keiner Betätigung, schaltet sich das Gerät automatisch aus. Dieses automatische Ausschalten wird vorher durch ein akustisches Warnsignal angekündigt.

Das automatische Ausschalten kann während der Abgabe des akustischen Warnsignals durch die Betätigung einer beliebigen Taste unterbunden werden.

Die Speicherkarte muß sich stets in der gezeigten Position befinden.

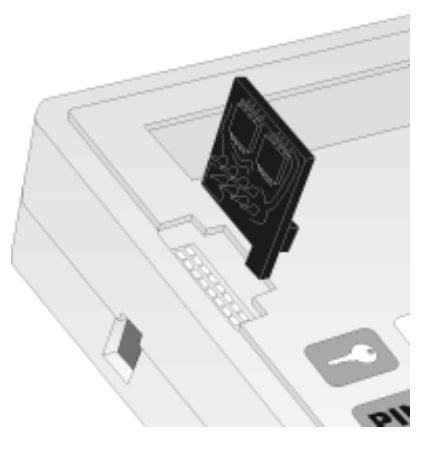

## **3. WARTUNG**

Bei einem Abfall der Stromstärke bzw. wenn auf der Anzeige des Programmierers die Meldung "Batterie leer" erscheint, muß die Batterie ausgewechselt werden. Diese befindet sich im Batteriefach auf der Rückseite des Geräts.

Es sollten vorzugsweise Alkalizellen zum Einsatz kommen.

## **4. BETRIEB**

#### **4.1 FUNKTION INBETRIEBNAHME**

Ein/Aus-Schalter auf Position "ON" stellen. Auf dem Display wird die Beschreibung wie auch die Version der Software des Gerätes erscheinen und gleichzeitig wird ein akustisches Signal hörbar.

Zur weiteren Verwendung des Geräts muß anschließend ein aus sechs Zahlen bestehendes Paßwort eingegeben werden. Bei Eingabe der einzelnen Zahlen erscheint auf der Anzeige bei gleichzeitiger Abgabe eines kurzen Pieptons die Meldung "\*". Ist das Paßwort korrekt eingegeben, ist es durch Betätigung der Taste **Enten**. zu bestätigen. Kommt es bei der Eingabe

zu einem Irrtum, kann dieser vor der entsprechenden Bestätigung durch Betätigung der Taste (Esc) gelöscht werden.

Bei Eingabe eines falschen Paßworts erscheint auf der Anzeige die Meldung:

Nach Eingabe des korrekten Paßworts erscheint auf der Anzeige das "Hauptfunktionsmenü".

Sowohl dieses Hauptmenü als auch alle anderen Untermenüs sind direkt zugänglich, d.h., sie können unmittelbar durch Betätigung der entsprechenden Taste abgerufen werden.

Um von irgendeiner Funktion aus zur Anzeige "(Auswahl Funkt.)" zurückzukehren, muß einfach nur die Taste (Esc) gedrückt werden.

#### **4.2 FUNKTION INSTALLATEUR-CODE EINFÜGEN**

Nach Betätigung der Taste einescheint die folgende Anzeige: Anschließend Sender in die entsprechende Aufnahme stecken

und eine beliebige Kanaltaste betätigen. Ein Piepton und eine kurz auf der Anzeige erscheinende Bestätigung machen deutlich, daß der Vorgang korrekt ausgeführt wurde.

Nach Beendigung erscheint wieder die vorherige Anzeige. Dieser Vorgang kann je nach Bedarf beliebig oft wiederholt werden.

#### **4.3 FUNKTION INSTALLATEUR-CODE STREICHEN**

Bei gleichzeitiger Betätigung der Tasten  $\approx$  und  $\approx$  erscheint auf der Anzeige die folgende Meldung:

Anschließend Sender in die entsprechende Aufnahme stecken und eine beliebige Kanaltaste betätigen. Ein Piepton und eine kurz auf der Anzeige erscheinende Bestätigung machen deutlich,

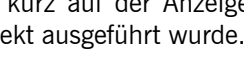

Inst.Code lösch. (Sender drücken)

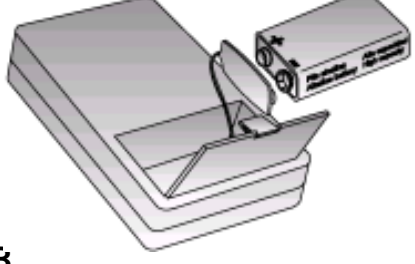

Paßwort \*\*\*\*\*\*

(Auswahl Funkt.)

Zugang gesperrt

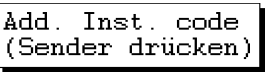

Vorgang OK

daß der Vorgang korrekt ausgeführt wurde.

Vorgang OK

Nach Beendigung erscheint wieder die vorherige Anzeige. Dieser Vorgang kann je nach Bedarf beliebig oft wiederholt werden.

#### **4.4 FUNKTION VERLORENEN SENDER ERSETZEN**

Bei Betätigung der Taste <sub>(\*</sub>) Bei Betätigung der Taste:

Anschließend Nummernfolge des zu ersetzenden Codes eingeben. Die eingegebenen Zahlen kommen nacheinander über die Anzeige zum Ausweis. Bei einer Eingabe von "022457" erscheint also die folgende Meldung:

Nach erfolgter Eingabe des Codes Taste Enter drücken, worauf die Eingabe der Ersatznummer angefordert wird.

Bitte beachten Sie, daß bei Eingabe einer Ersatznummer, die niedriger als die bisher benutze ist, der neu gelieferte, modifizierte Sender nicht funktionieren wird. Wenn die gleiche Ersatznummer beibehalten wird, wird der abhanden gekommene Sender, der ersetzt und außer Betrieb gelassen werden soll, nicht im Empfänger gelöscht.

Entsprechende Ersatznummer (zwischen 0 und 7) eingeben und Taste *Enter*). betätigen. Ein Piepton und eine kurz auf der Anzeige erscheinende Bestätigung machen deutlich, daß der Vorgang korrekt ausgeführt wurde.

Nach Beendigung erscheint automatisch wieder die vorherige Anzeige. Der Vorgang kann anschließend je nach Bedarf beliebig oft wiederholt werden.

#### **4.5 FUNKTION "PIN" DER ANLAGE IN EINEN SENDER EINGEBEN**

Bei Betätigung der Taste **PIN** erscheint auf der Anzeige die folgende Meldung:

Anschließend die vier Zahlen der PIN-Nummer der Anlage eingeben. Die eingegebenen Zahlen kommen nacheinander über die Anzeige zum Ausweis. Bei einer Eingabe von "1234", erscheint also die folgende Meldung:

Nach erfolgter Eingabe des Codes Taste Enten drücken. Auf der Anzeige wird angefordert, den Sender in die Aufnahme zu stecken:

Anschließend Sender in die entsprechende Aufnahme stecken und eine beliebige Kanaltaste betätigen. Ein Piepton und eine kurz auf der Anzeige erscheinende Bestätigung machen deutlich, daß der Vorgang korrekt ausgeführt wurde.

21

Sender Kopieren

Sender Kopieren 022457

Kopie Nr.

Vorgang OK

Sender Kopieren (Code eingeben)

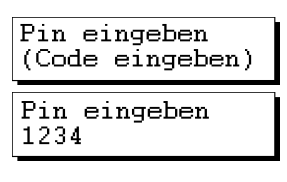

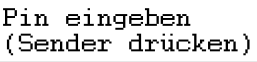

Vorgang OK

**DEUTSCH** DEUTSCH

(Code eingeben)

22

Nach Beendigung erscheint wieder die vorherige Anzeige. Somit kann die bereits eingegebene PIN-Nummer je nach Bedarf in beliebig vielen Sendern eingegeben werden.

#### **4.6 FUNKTION PIN UND INSTALLATEURCODE IN EINEN SENDER PROGRAMMIEREN.**

Bei Betätigung der Taste (Esc) und (5) erscheint auf der Anzeige die folgende Meldung:

Anschließend die vier Zahlen der PIN-Nummer der Anlage eingeben. Die eingegebenen Zahlen kommen nacheinander über die Anzeige zum Ausweis. Bei einer Eingabe von "1234", erscheint also die folgende Meldung:

Nach erfolgter Eingabe des Codes Taste Enter drücken. Auf der Anzeige wird angefordert, den Sender in die Aufnahme zu stecken:

Anschließend Sender in die entsprechende Aufnahme stecken und eine beliebige Kanaltaste betätigen. Ein Piepton und eine kurz auf der Anzeige erscheinende Bestätigung machen deutlich, daß der Vorgang korrekt ausgeführt wurde.

Nach Beendigung erscheint wieder die vorherige Anzeige. Somit kann die bereits eingegebene PIN-Nummer je nach Bedarf in beliebig vielen Sendern eingegeben werden.

Mit dieser Funktion werden PIN und Installateurcode gleichzeitig programmiert.

#### **4.7 FUNKTION SPEICHERKARTE KOPIEREN**

Bei Betätigung der Taste <sup>[-</sup>10] erscheint auf der Anzeige die folgende Meldung:

> Anschließend Speicherkarte des Empfängers in die entsprechende Aufnahme stecken und die Taste Enter

drücken. Die folgende Anzeige bestätigt, daß der Programmierer den Inhalt der Karte abliest.

Nach Abschluß des Kopiervorganges erscheint auf der Anzeige der Hinweis zur Entnahme der zu kopierenden Karte und die Eingabe der Karte, auf die der Inhalt kopiert werden soll. Die vorherige Meldung

der Anzeige bestätigt nun, daß der Programmierer den Inhalt auf die neue Karte überträgt.

Nach Abschluß des Kopiervorgangs kehrt der tragbare Programmierer wieder auf die ursprüngliche Anzeige zurück, worauf eine neue Karte kopiert werden kann. (Hierbei ist zunächst wieder die ursprüngliche Karte zum Ablesen des auf eine neue Karte zu kopierenden Inhalts einzustecken).

Diese Funktion erfüllt lediglich eine Code-Übertragungsaufgabe unter Beibehaltung des Kartenformats.

Enthält die den zu kopierenden Inhalt übernehmende Karte bereits irgendwelche Informationen, gehen diese durch den Kopiervorgang verloren.

Ist die Speicherkapazität der den zu kopierenden Inhalt übernehmenden Karte nicht groß

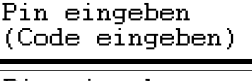

Pin eingeben 1234

Pin eingeben (Sender drücken)

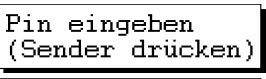

Vorgang OK

Pin eingeben (Sender drücken)

Memcardkopieren

Memcardkopieren Insert Mem.

Arbeite...

Card

(Ziel memcard)

genug, wird der Kopiervorgang unterbrochen und auf der Anzeige erscheint die folgende Meldung:

#### **4.8 FUNKTION CODE LÖSCHEN**

Bei gleichzeitiger Betätigung der Tasten  $F_{\text{sec}}$  und  $\Box$ , erscheint auf der Anzeige folgende Meldung:

Anschließend Speicherkarte des Empfängers in die entsprechende Aufnahme stecken und die zu löschende Code-Nummer eingeben. Die eingegebenen Zahlen kommen nacheinander über die Anzeige

zum Ausweis. Bei einer Eingabe von "123456" erscheint also die folgende Meldung:

Nach erfolgter Eingabe des Codes Taste Enter drücken. Ein Piepton und eine kurz auf der Anzeige erscheinende Bestätigung machen deutlich, daß der Vorgang korrekt ausgeführt wurde.

Nach Beendigung erscheint automatisch wieder die vorherige Anzeige und der Code auf der Speicherkarte des Empfängers ist gelöscht. Sollen mehrere Codes gelöscht werden, kann der Vorgang je nach Bedarf beliebig oft wiederholt werden.

Bei Eingabe eines nicht existierenden Codes erscheint auf der Anzeige die Meldung:

#### **4.9 FUNKTION ÄNDERUNG DES PAßWORTS**

folgende Meldung:

Zur Abänderung bzw. Unterdrückung des Paßworts ist wie folgt vorzugehen:

Ausgehend von "(Auswahl Funkt.)", gleichzeitig die Tasten  $F_{\text{max}}$  und  $\Box$  betätigen. Auf der Anzeige erscheint hierauf die

(Auswahl Funkt.)

Bei Betätigung der Taste  $\boxed{2}$  wird durch einen Piepton und eine kurz auf der Anzeige erscheinende Bestätigung die Unterdrückung des Paßworts ausgewiesen. Bei einer erneuten Inbetriebnahme des Programmierers wird dieses nun nicht mehr angefordert.

Bei Betätigung der Taste (T), fragt die Anzeige, ob das Paßwort geändert werden soll. Bei

Betätigung der Taste  $\boxed{2}$ , wird durch einen Piepton und eine kurz auf der Anzeige erscheinende Bestätigung die Beibehaltung des Paßworts ausgewiesen.

Bei Betätigung der Taste  $\boxed{\mathbb{T}}$ , wird die Eingabe des neuen Paßworts in Gestalt von sechs Zahlen angefordert. Bei deren Eingabe erscheint auf der Anzeige die Meldung "\*".

Nach Eingabe aller sechs Zahlen ist die Taste Enter zu betätigen, worauf eine neue Meldung der Anzeige aus Sicherheitsgründen die abermalige Eingabe des neuen Paßworts anfordert.

Stimmen die beiden Nummernfolgen nicht miteinander überein, geht der Programmierer ohne Übernahme des Vorgangs zurück auf "(Auswoht Funkt.)" und macht mit der folgenden kurzen Meldung auf den Fehler aufmerksam:

Code löschen (Code eingeben)

Code löschen 123456

Vorgang OK

Nicht gefunden

Paßwort

1-Ja 2-Nein

Neues Paßwort? 1-Ja 2-Nein

Neues Paßwort? \*\*\*\*\*\*

Paßwort wiederh

Error Vorgang

**DEUTSCH** DEUTSCH

Error Vorgang

Stimmen die Nummernfolgen miteinander überein, wird durch einen Piepton und eine kurz auf der Anzeige erscheinende Bestätigung die Übernahme des neuen Paßworts ausgewiesen und der Programmierer geht zurück auf "(Auswoht Funkt.)".

#### **4.10 FUNKTION PIN + SCHUTZ EINER INSTALLATION IM EMPFÄNGER**

Bei gleichzeitiger Betätigung der Tasten (Esc) und (PIN) erscheint auf der Anzeige die folgende Meldung:

Anschließend die vier Zahlen der PIN-Nummer der Anlage eingeben. Die eingegebenen Zahlen kommen nacheinander über die Anzeige zum Ausweis. Bei einer Eingabe von "1234", erscheint also die folgende Meldung:

Nach erfolgter Eingabe des Codes Taste Enter drücken. Auf der Anzeige wird angefordert, die Speicherkarte des Empfängers in die Aufnahme zu stecken:

Anschließend Speicherkarte des Empfängers in die entsprechende Aufnahme stecken und erneut die Taste Enter betätigen. Ein Piepton und eine kurz auf der Anzeige TM PIN + Schutz (Code eingeben)

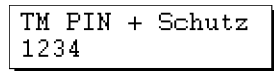

TM PIN + Schutz (Insert Mem.Card)

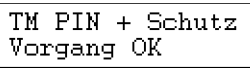

erscheinende Bestätigung machen deutlich, daß der Vorgang korrekt ausgeführt wurde.

Nach Beendigung erscheint auf der Anzeige die nächste Anlagen-PIN-Nummer (die vorausgehende Zahl wird um den Wert 1 erhöht, in unserem Beispiel also 1235). Dadurch kann diese PIN-Nummer in eine neue Speicherkarte eingegeben werden.

**Das CE-Zeichen an diesem Gerät bedeutet, daß es den Vorschriften der Richtlinie 89/ 336/CEE über elektromagnetische Kompatibilität, entspricht.**

## **MINIMAN+DCS**

Il programmatore portatile MINIMAN+DCS permette la semplice e rapida gestione di installazioni di RICEVITORE della linea "Dynamic Code System" ed una facilissima sintonizzazione di trasmettitori.

## **1. CONSIDERAZIONI GENERALI**

È un apparecchio progettato solo per operare con schede di memoria di RICEVITORI o schede RICEVITRICI, sia da 126 o da 500 codici. Non è in grado di operare con centraline di controllo d'accesso. Inoltre, sintonizza unicamente trasmettitori "Dynamic Code System".

## **2. AVVERTENZE GENERALI**

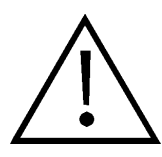

Accertarsi di aver disinserito l'apparecchio ricevitore dalla rete prima di effettuare qualsiasi intervento sugli elementi della memoria.

Questo apparecchio è alimentato da una batteria da 9 V. non è collegato ad una fonte di alimentazione esterna.

Se si digita per tre volte consecutive una password erronea, il programmatore portatile si disattiva. Per riattivarlo lo si dovrà lasciare acceso per due minuti, ed una volta trascorsi i quali l'apparecchio emetterà dei suoni intermittenti e tornerà a chiedere la password.

Se non ricorda la password, dovrà rivolgersi al suo distributore di fiducia, dato che le sarà impossibile accedere al programmatore portatile una volta che questo sia stato spento.

L'autonomia del miniprogrammatore è di circa 30 ore. Quando la tensione della batteria sia bassa, sul display apparirà il messaggio "batteria esaurita", e non sarà più possibile lavorare con esso.

Il programmatore portatile MINIMAN+DCS è dotato di spegnimento automatico per cui, una volta trascorsi cinque minuti senza aver effettuato alcuna operazione con lo stesso, si spegnerà automaticamente, dopo aver avvertito con dei suoni intermittenti.

È possibile evitare lo spegnimento premendo qualsiasi tasto mentre effettua i suddetti suoni.

La scheda di memoria deve essere collocata sempre nella posizione del grafico.

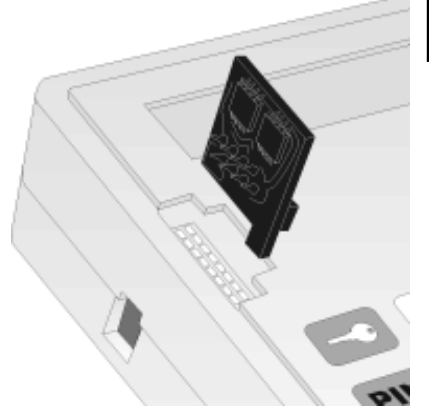

## **3. MANUTENZIONE**

Quando si rilevi qualche diminuzione d'intensità e sul display del programmatore compaia il messaggio "batteria esaurita", si dovrà procedere a sostituire la batteria di alimentazione, che è alloggiata nella parte posteriore.

Si consiglia l'uso di pile alcaline.

## **4. FUNZIONAMENTO**

#### **4.1 FUNZIONE DI ACCENSIONE**

Collocare l'interruttore di alimentazione su "ON". Sul display apparirà un messaggio con il nóme de l'apparecchio e la versióne corrispondènte di programma.

In seguito, il programmatore portatile le chiederà la password, che sarà composta da 6 cifre. Ogni volta che si digiti una cifra della password, sul display apparirà il simbolo "\*" e si sentirà un

segnale sonoro breve. Una volta digitata correttamente, la password dovrà essere convalidata premendo il tasto **Enter**. Se ci si sbaglia, si potrà cancellare, prima di convalidarla, premendo il tasto **Esc**.

Se si digita una password erronea, sul display apparirà il messaggio:

Una volta introdotta correttamente la password, apparirà sul display il "Menù Principale delle funzioni".

Sia il menù principale sia i rimanenti sottomenù sono ad accesso diretto, il che significa che per entrare in essi sarà sufficiente premere il tasto corrispondente.

Quando ci si trovi dentro qualsiasi funzione e si desideri tornare alla schermata "Scegliere funz", basterà premere il tasto (Esc).

#### **4.2 FUNZIONE AGGIUNGERE CODICE DELL'INSTALLATORE**

Premere il tasto  $\leq$  e apparirà la schermata che segue:

In seguito, introdurre il trasmettitore nel corrispondente connettore e premere qualsiasi tasto di canale. Un segnale sonoro breve e la comparsa momentanea della schermata di conferma indicheranno che l'operazione è stata realizzata in maniera corretta.

Una volta realizzata, si tornerà alla schermata precedente. Questa operazione può essere ripetuta tutte le volte che si desideri.

Accesso protetto

Password \*\*\*\*\*\*

Inserire Cod. Ins (Premere trasm.)

(Scegliere funz)

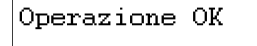

**Comment** 

#### **4.3 FUNZIONE ELIMINARE IL CODICE DELL'INSTALLATORE**

Premere contemporaneamente i tasti  $\equiv$  e  $\equiv$  e  $\equiv$  e apparirà la schermata che segue:

> In seguito, introdurre il trasmettitore nel connettore corrispondente e premere qualsiasi tasto di canale. Un segnale sonoro breve e la comparsa momentanea della schermata di conferma

> > indicheranno che l'operazione è stata realizzata in maniera corretta.

Una volta realizzata, si tornerà alla schermata precedente. Questa operazione può essere ripetuta tutte le volte che si desideri.

#### **4.4 FUNZIONE SOSTITUZIONE DI TRASMETTITORE PERDUTO**

Premere il tasto  $\circledast$  e apparirà la seguente schermata:

In seguito, digiti il numero di codice da sostituire. Man mano che vengano digitati i corrispondenti tasti, i numeri verranno visualizzati sul display. Per esempio, se si desidera sostituire il codice "022457", visualizzerà:

Una volta digitato il codice, premere il tasto Entere, in seguito, chiederà il numero di sostituzione.

Bisogna tenere presente che se si inserisce un numero di sostituzione inferiore a quello che si stava utilizzando nell'installazione, il nuovo comando modificato e memorizzato non funzionerà. Nel caso in cui si lasci lo stesso numero di sostituzione, il trasmettitore perduto che si vuole sostituire ed allo stesso tempo inutilizzare, non verrà annullato nel ricevitore.

Digitare il numero di sostituzione che corrisponda (da 0 a 7) e premere il tasto Emen. Un segnale sonoro breve e la comparsa momentanea di

una schermata di conferma indicheranno che l'operazione è stata realizzata in maniera corretta.

Tornerà automaticamente al menù precedente in attesa di ripetere la funzione tutte le volte che si desideri.

#### **4.5 FUNZIONE INSERIRE "PIN" D'INSTALLAZIONE IN UN TRASMETTITORE**

Premere il tasto  $\overline{PIN}$  e comparirà la seguente schermata:

In seguito, digitare le quattro cifre corrispondenti al PIN dell'installazione. Man mano che vengano digitati i tasti numerici, si visualizzeranno i numeri sul display. Per esempio, se il PIN è "1234", si visualizzerà:

Una volta digitato il codice, premere **Enter**e un'altra schermata avvertirà che si deve inserire il trasmettitore:

Operazione OK

Duplicato trans. 022457

N. Duplicato

(Digitare cod.)

Duplicato trans

Inserire PIN (Digitare cod.)

Inserire PIN 1234

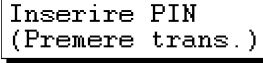

**ITALIANO** ITALIANO

Duplicato trans. (Digitare cod.)

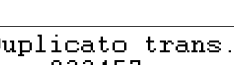

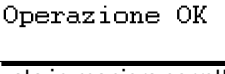

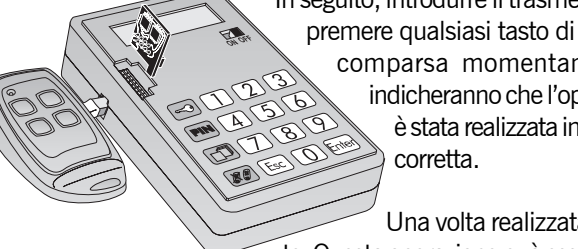

(Premere trasm.)

Estrarre Cod. Ins

28

Infine, inserire il trasmettitore e premere qualsiasi canale, un segnale sonoro breve e la comparsa momentanea della schermata di conferma indicheranno che l'operazione è stata realizzata in maniera corretta.

Una volta realizzata, si, tornerà alla schermata precedente. In questa maniera, si potrà inserire questo stesso PIN già digitato in tanti trasmettitori quanti si desideri.

#### **4.6 FUNZIONE INSERIRE CODICE "PIN" E CODICE PERSONNALIZZATO INSTALLATORE IN UN TRASMETTITORE.**

Premere il tasto  $E_{\text{SC}}$ ) e comparirà la seguente schermata:

In seguito, digitare le quattro cifre corrispondenti al PIN dell'installazione. Man mano che vengano digitati i tasti numerici, si visualizzeranno i numeri sul display. Per esempio, se il PIN è "1234", si visualizzerà:

Una volta digitato il codice, premere **Enter**e e un'altra schermata avvertirà che si deve inserire il trasmettitore:

Infine, inserire il trasmettitore e premere qualsiasi canale, un segnale sonoro breve e la comparsa momentanea della schermata di conferma indicheranno che l'operazione è stata realizzata in maniera corretta.

Una volta realizzata, si, tornerà alla schermata precedente. In questa maniera, si potrà inserire questo stesso PIN già digitato in tanti trasmettitori quanti si desideri.

Tramite questa funzione saranno inseriti il codice PIN della installazione anche il codice personnalizzato installatore.

## **4.7 FUNZIONE COPIARE SCHEDA DI MEMORIA**

Premere il tasto  $\Box$  e apparirà la seguente schermata:

In seguito, inserire la scheda di memoria del ricevitore nel connettore corrispondente e premere il tasto Enter. La schermata che segue indicherà che il programmatore sta leggendo il contenuto della scheda.

Quando tutto il contenuto è stato copiato, apparirà una schermata che le indicherà che si può già togliere la scheda

che si desiderava copiare e introdurre la scheda di destinazione. Di nuovo la stessa schermata di prima le indicherà che il contenuto si sta copiando nella nuova scheda di memoria.

Una volta realizzata l'operazione, il programmatore portatile tornerà alla prima schermata e rimarrà in condizioni di ripetere l'operazione (se si desidera copiare un'altra scheda di memoria, si dovrebbe inserire di nuovo la scheda fonte).

Operazione OK

Inserire PIN (Premere trans.)

Inserire PIN (Digitare cod.)

Inserire PIN 1234

Inserire PIN (Premere trans.)

Operazione OK

Inserire PIN (Premere trans.)

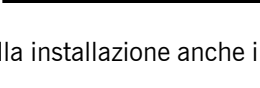

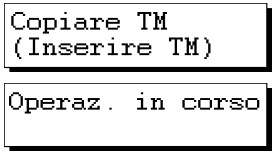

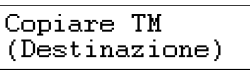

Questa funzione realizza unicamente un trasferimento di codici, e mantiene il formato delle schede.

Se la scheda di destinazione non è vergine o non è vuota, il contenuto si perderà.

Se la scheda di destinazione ha una capacità inferiore al contenuto che si desidera copiare in essa, il programmatore non permetterà l'operazione e avvertirà con la seguente schermata:

#### **4.8 FUNZIONE CANCELLARE CODICE**

Premere simultaneamente i tasti  $\left[\mathbf{E} \mathbf{e} \right]$ e  $\left[\begin{matrix} -1 \end{matrix}\right]$ , e apparirà il seguente messaggio:

In seguito, inserire la scheda di memoria del ricevitore nel connettore corrispondente e digitare il numero del codice che si desidera cancellare. Man mano che vengano digitati i

corrispondenti tasti, si visualizzeranno i numeri sul display. Per esempio, se si desidera cancellare il codice "123456", si visualizzerà:

Una volta digitato il codice, premere **Enter**. Un segnale sonoro breve e la comparsa momentanea di una schermata di conferma le indicheranno che l'operazione è stata realizzata in maniera corretta.

Automaticamente si tornerà al menù precedente, e la scheda di memoria del ricevitore avrà già cancellato il codice. Se si desiderano cancellare più codici, ripetere l'operazione tutte le volte che è necessario.

Se il codice digitato non esiste nella memoria, il programmatore avviserà con il messaggio che segue:

### **4.9 FUNZIONE CAMBIO DELLA PASSWORD DI ACCESSO**

Per cambiare la password del programmatore o per inibirla, procedere seguendo i passi qui'descritti:

(Scegliere funz)

Da "(Scegliere funz)", premere simultaneamente i tasti  $\mathsf{E}\mathsf{sc}$  e $\Box$ Apparirà la seguente schermata:

Premendo il tasto  $\mathcal{D}$ , un breve segnale sonoro e la comparsa momentanea di una schermata di conferma convalideranno l'inibizione della password. A partire da questo momento, quando si torna ad accendere il programmatore portatile, questo non la chiederà più.

Premendo il tasto (T), apparirà un'altra schermata che le chiederà se la si vuole cambiare. Premendo il tasto  $\mathcal{D}$ , un segnale sonoro breve e la comparsa di una schermata di

conferma convalideranno che rimane la stessa password di accesso.

Se si preme il tasto  $\Box$ , sverrà chiesta l'introduzione del nuovo numero di sei cifre. Mentre questo viene digitato, si visualizzerà il segno "\*".

Una volta introdotte tutte le cifre, premere il tasto ane e una nuova schermata farà ripetere il numero, per sicurezza.

Cancellare codi. 123456

Cancellare codi. (Digitare cod.)

Oper. errata

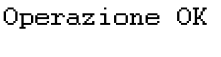

Non trovato

Password

1-Si 2-No

**ITALIANO** ITALIANO

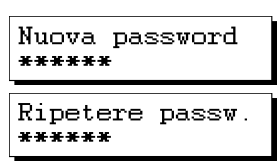

Nuova password  $1-Si$   $2-No$ 

Nel caso in cui i numeri non coincidano, il programmatore tornerà a "(Scegliere funz)" senza aver convalidato l'operazione, cosa che verrà momentaneamente indicata la seguente schermata:

Oper errata

Altrimenti, un segnale sonoro breve e la comparsa momentanea di una schermata convalideranno la nuova password e il programmatore tornerà a "(Scegliere funz)".

#### **4.10 FUNZIONE INSERIRE PIN D'INSTALLAZIONE + BLOCCO DI MEMORIA RICEVITORE**

Prema simultaneamente i tasti  $E_{\text{SC}}$  e  $\text{PIN}$  e apparirà la seguente schermata:

In seguito, digiti le quattro cifre corrispondenti al PIN dell'installazione. Man mano che vengano digitati i tasti numerici, potrà visualizzare i numeri sullo schermo. Per esempio, se il PIN è "1234", visualizzerà:

Una volta digitato il codice, prema **Enter** ed un'altra schermata l'avviserà di inserire la scheda di memoria del ricevitore:

Infine, inserisca la scheda di memoria del ricevitore e prema nuovamente il tasto *Enteri*, un fischio breve e la momentanea apparizione della schermata di conferma le indicheranno che l'operazione è stata effettuata in maniera corretta.

Una volta realizzata, un'altra schermata le mostrerà il seguente PIN d'installazione (incrementando di uno il numero precedente) (1235). In questa maniera, sarà possibile inserire quest'altro PIN in una nuova scheda di memoria.

**Il marchio CE di questa apparecchiatura significa che si adegua alle disposizioni delle raccomandazioni 89/336/CEE relative alla compatibilità elettromagnetica.**

(Digitare cod.) PIN + Blocco TM 1234

 $PIN + Blood  $TM$$ 

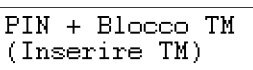

 $PIN + Blood  $TM$$ Operazione OK

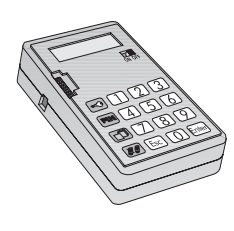

**MINIMAN+DCS**